## *Situation*

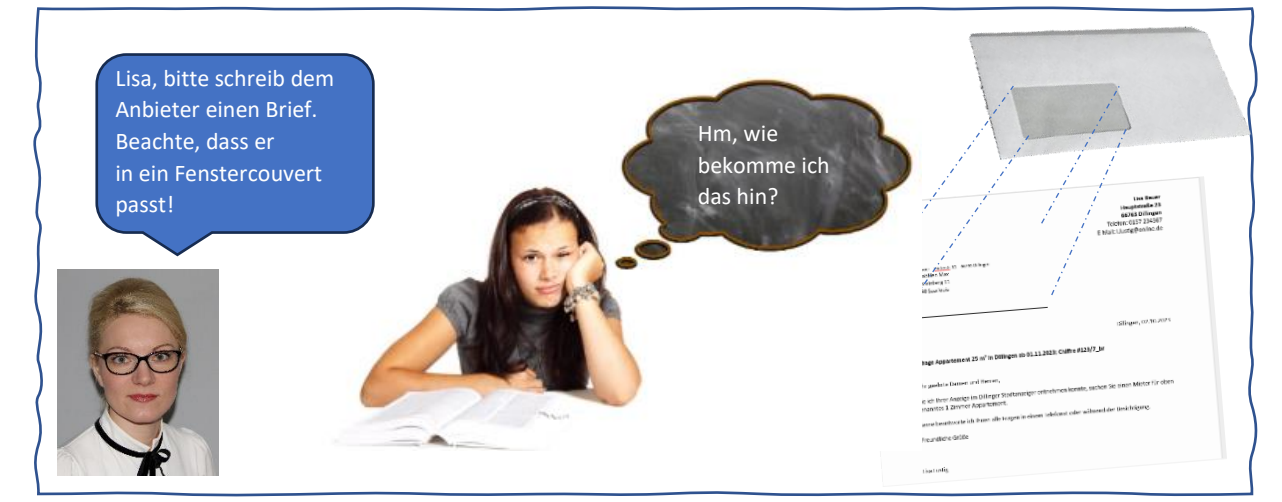

# *Aufgabe*

*Erstellen Sie in Word einen Brief mit folgendem Text, wobei die Adresse in einem Fenstercouvert (DL4) zu sehen ist.* 

## *Vorwissen*

- 1. Wie richtet man einen Text rechtsrechtsbündig aus?
- 2. Wie formatiert man Texte in Fettdruck?

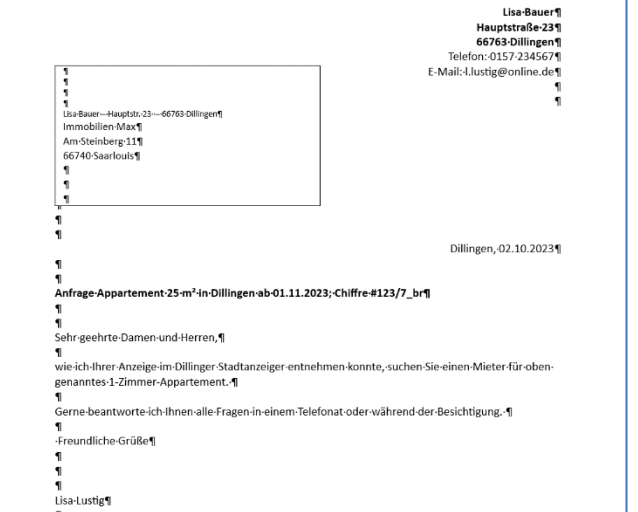

- 3. Wie fügt man in Word ein Adressfeld ein?
- 4. Wie stellt man die Größe eines Textfeldes ein?
- 5. Wie formatiert man Texte in einer bestimmten Schriftgröße?
- 6. Wie schaltet man die Ansicht der Steuerzeichen ein?
- 7. Wie stellt man ein, dass der Abstand zwischen zwei Absätzen ohne Leerraum ist?

**Menü: Register: Start – Gruppe: Schriftart – A-Symbole oder Größe eintippen**

- 8. Welche Taste ist wichtig, um folgende Zeichen einzugeben: @ m<sup>2</sup>
- 9. Welche Taste ist wichtig, um folgende Zeichen einzugeben: /

## *Notizen*

 $\mathcal{N} \times \mathcal{N} \times \mathcal{N}$ 

## *Informationen*

**Aufbau eines Geschäftsbriefs**

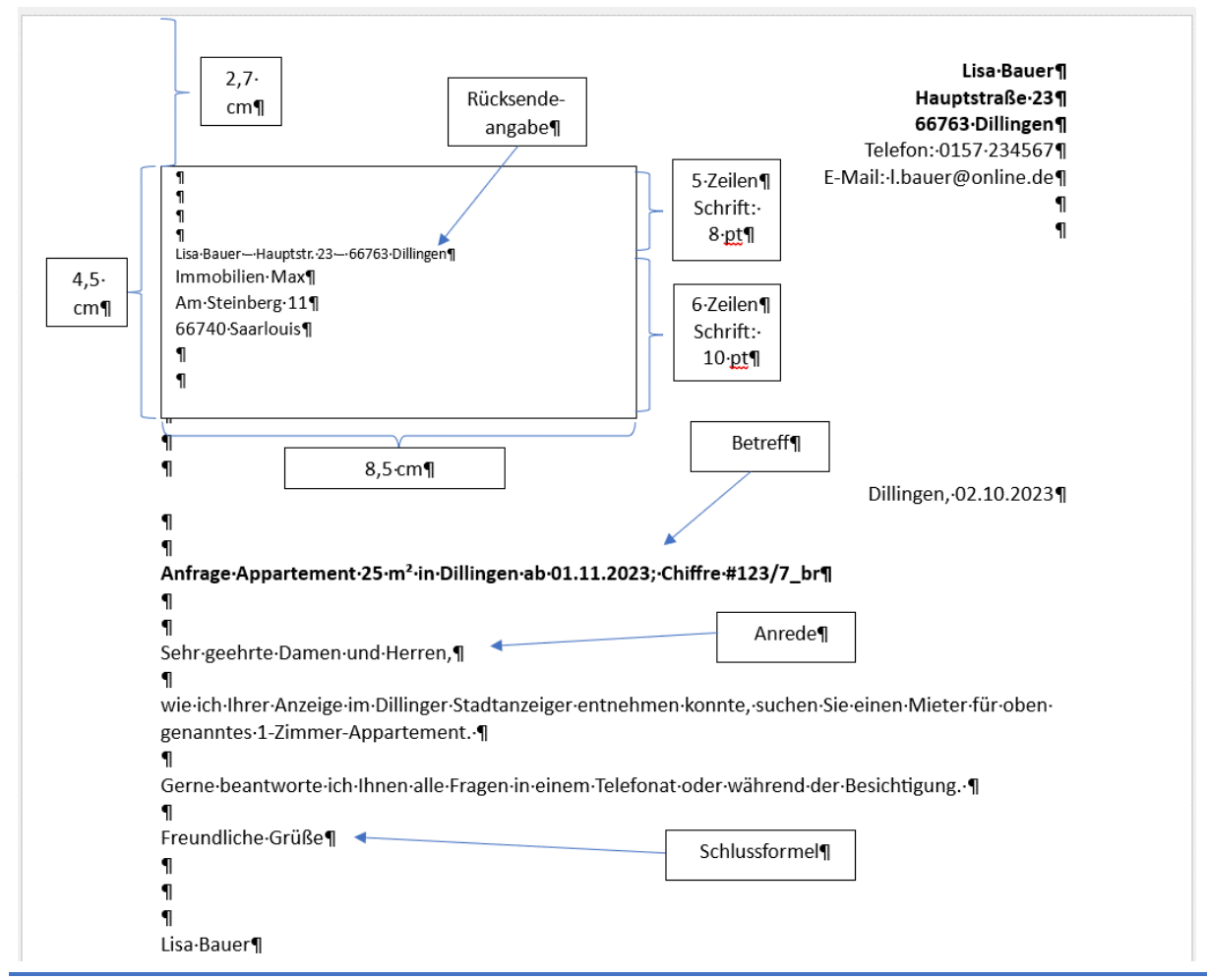

## **Textfeld maßgenau auf der Seite positionieren**

- 1. Rechtsklick auf den Rand des Textfeldes oder einen Anfasser
- 2. Kontextmenü: Weitere Layoutoptionen

Layout

- 3. Zum linken Seitenrand 0 cm Abstand einstellen
- 4. Zum oberen Seitenrand 2,7 cm Abstand einstellen.
- 5. Textfeld auf Seite verankern, sodass es sich nicht versehentlich verschiebt.

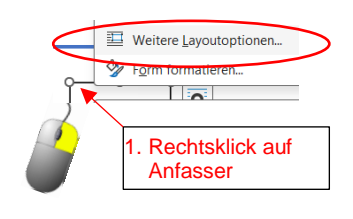

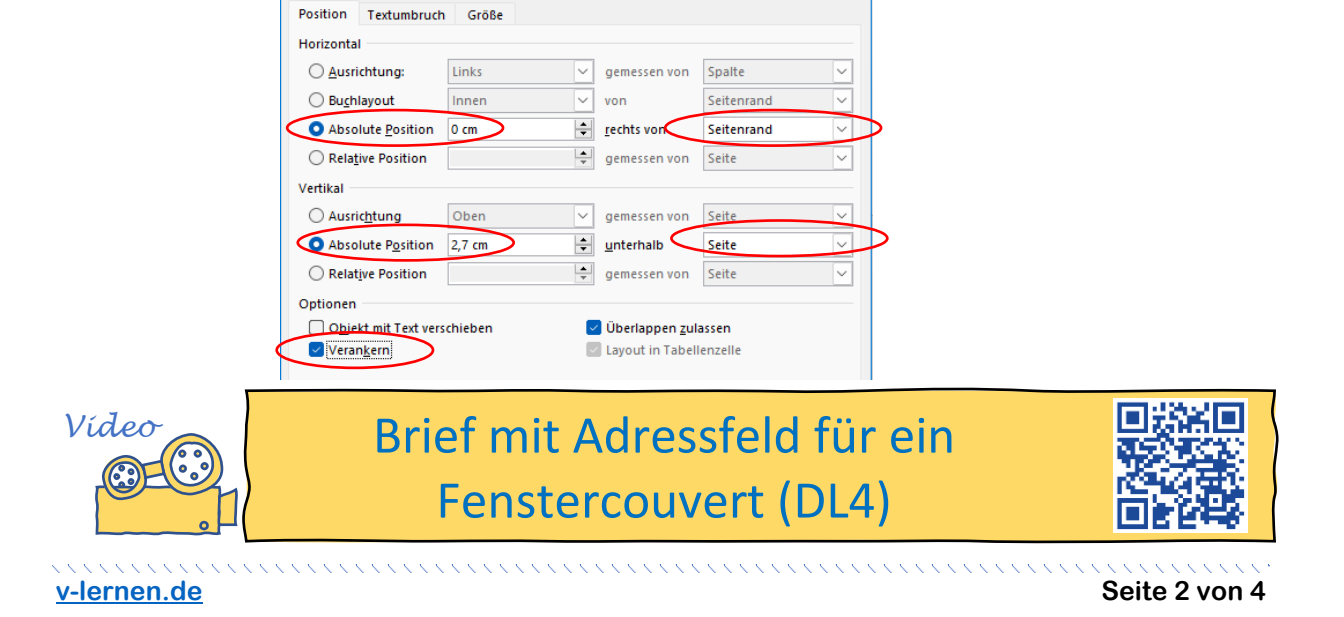

# *Übung 1*

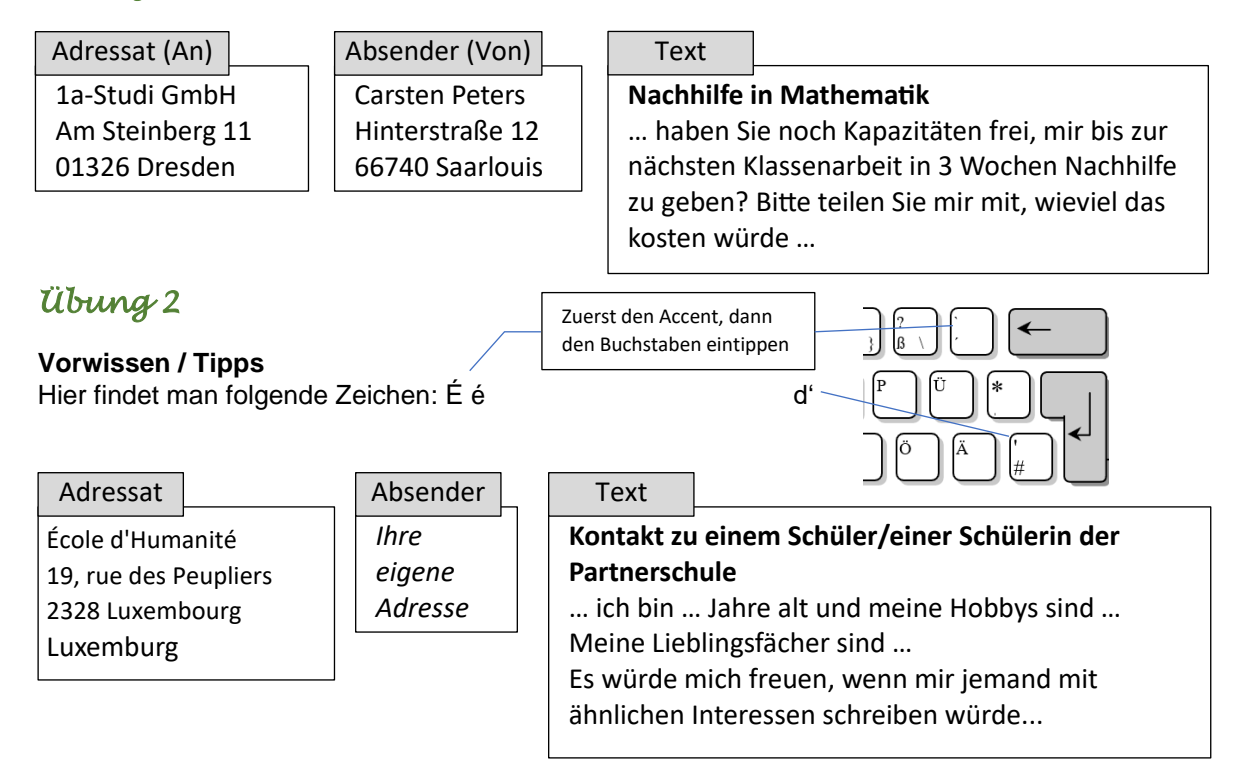

# *Zusatzübung 1*

Überprüfen Sie folgende Informationen und üben Sie, wie Sie diese Infos am Beamer Anderen erklären.

## **Zusatzinformationen zum Einstellen des Absatz- und Zeilenabstands ohne Leerraum**

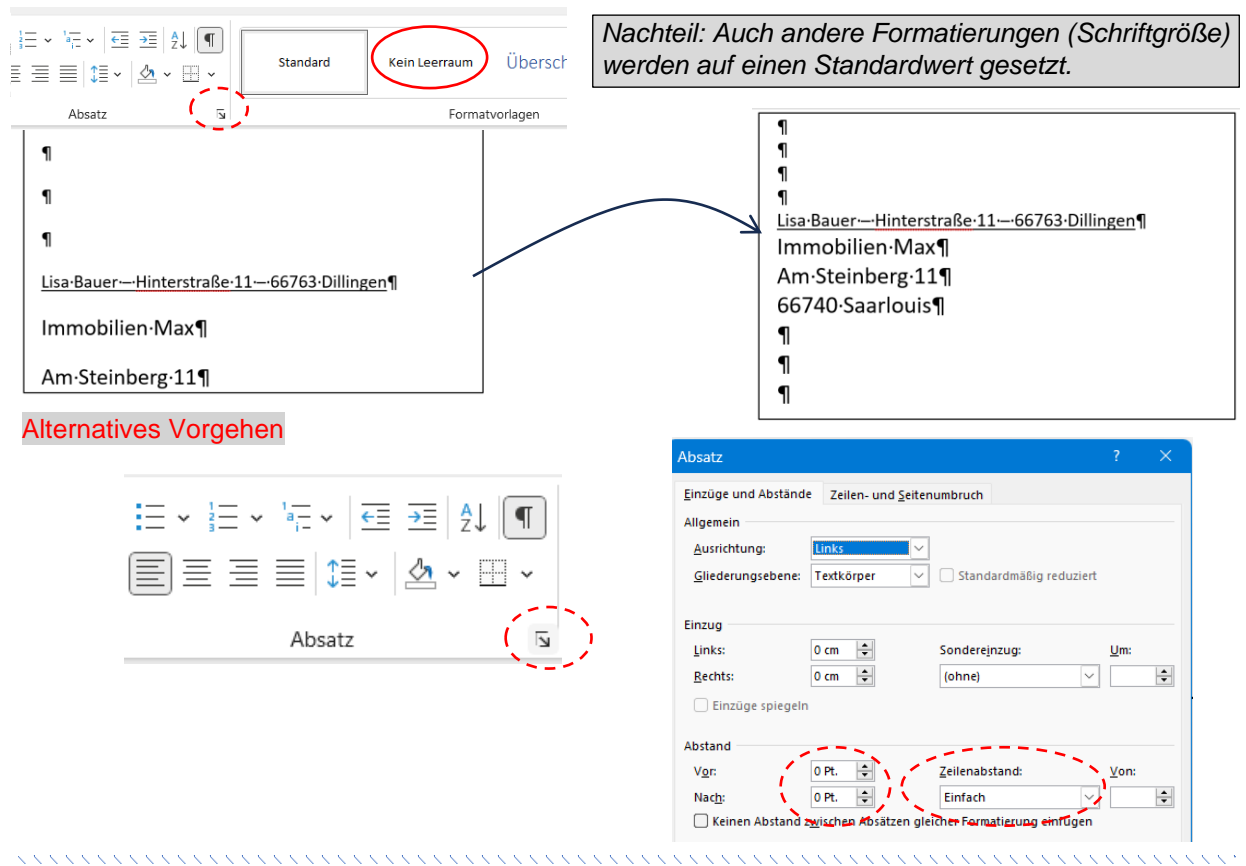

**[v-lernen.de](https://v-lernen.de/#grafiken) Seite 4 von 4**